ND-23308(J)-00

NEC

# 2003年 11月(R) *ND-23308(J)-00*

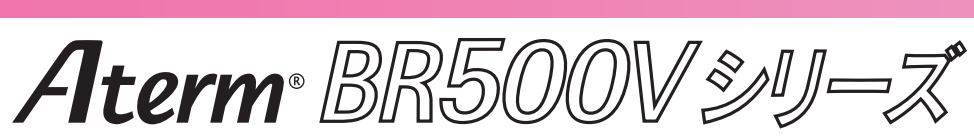

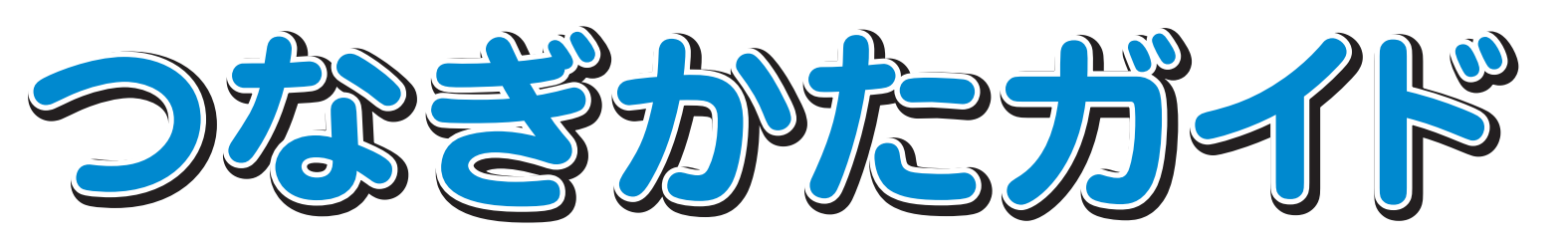

Windows®は米国 Microsoft Corporation の米国およびその他の国における登録商標です。 Netscape®は米国 Netscape Communications Corporation の登録商標です。 Mac、Macintoshは米国その他の国で登録された米国アップルコンピュータ社の登録商標です。 JavaScript®は米国Sun Microsystems. Inc.の米国およびその他の国における登録商標です。 その他、各会社名、各製品名は各社の商標または登録商標です。

© NEC Corporation 2003、© NEC AccessTechnica,Ltd.2003

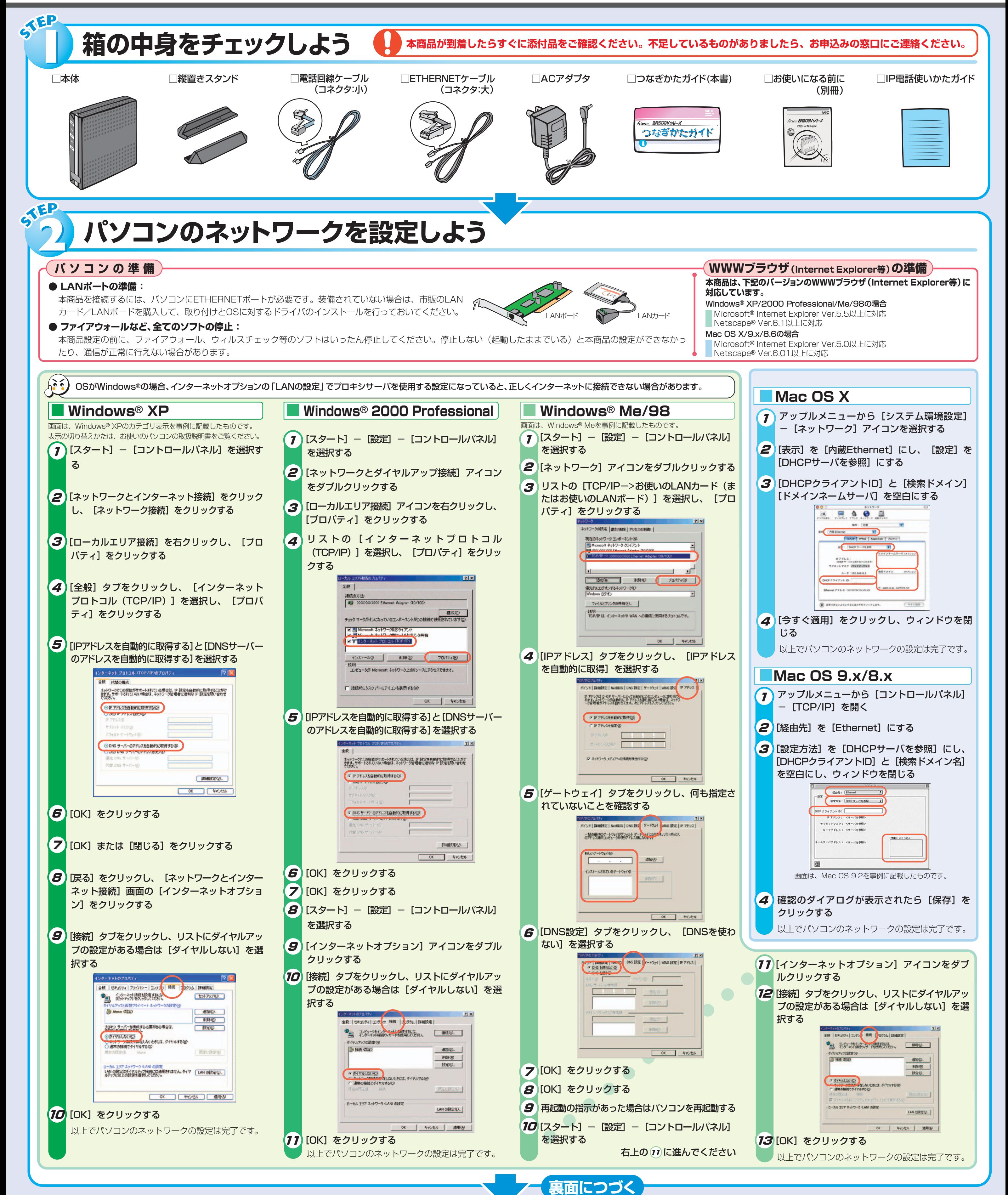

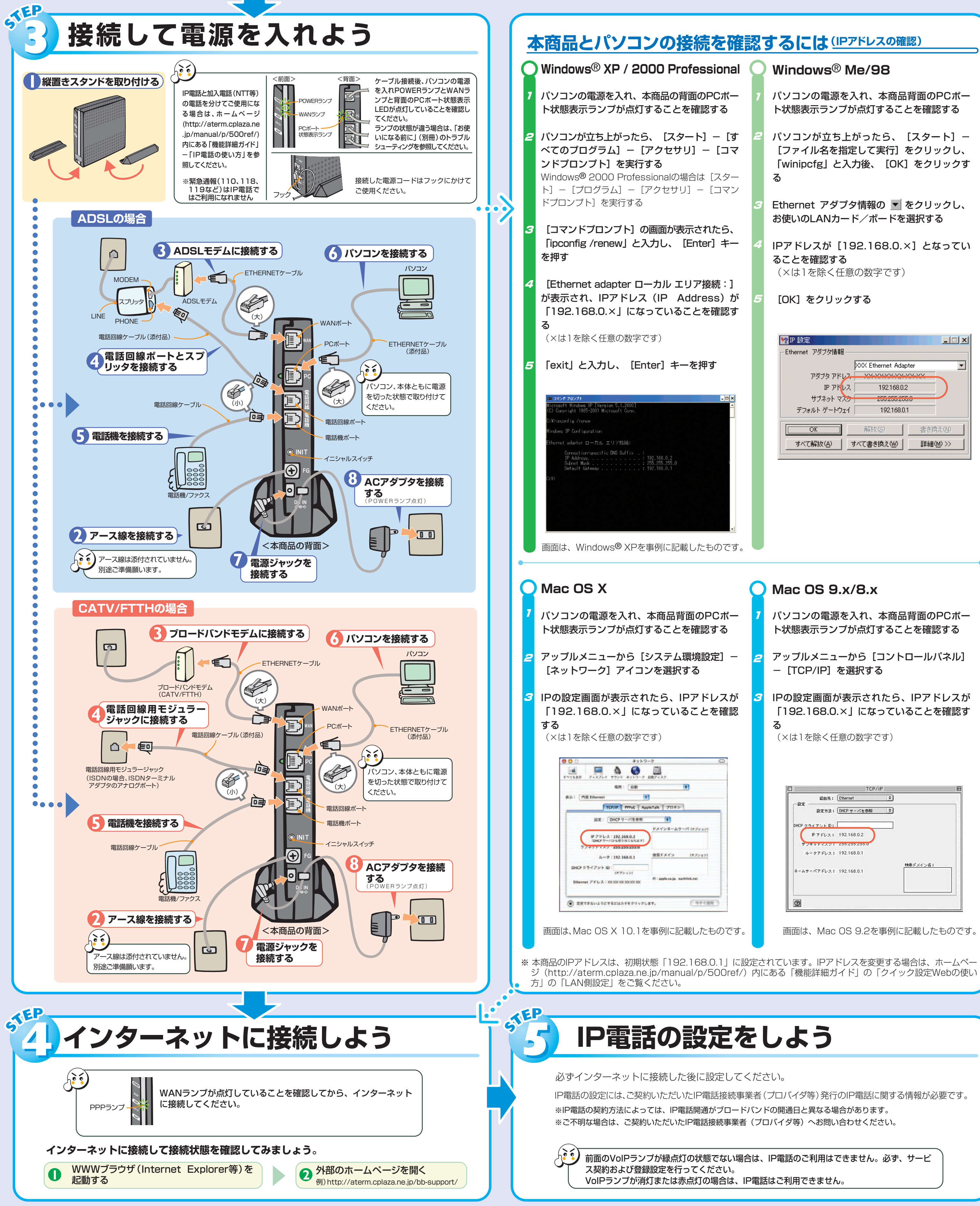

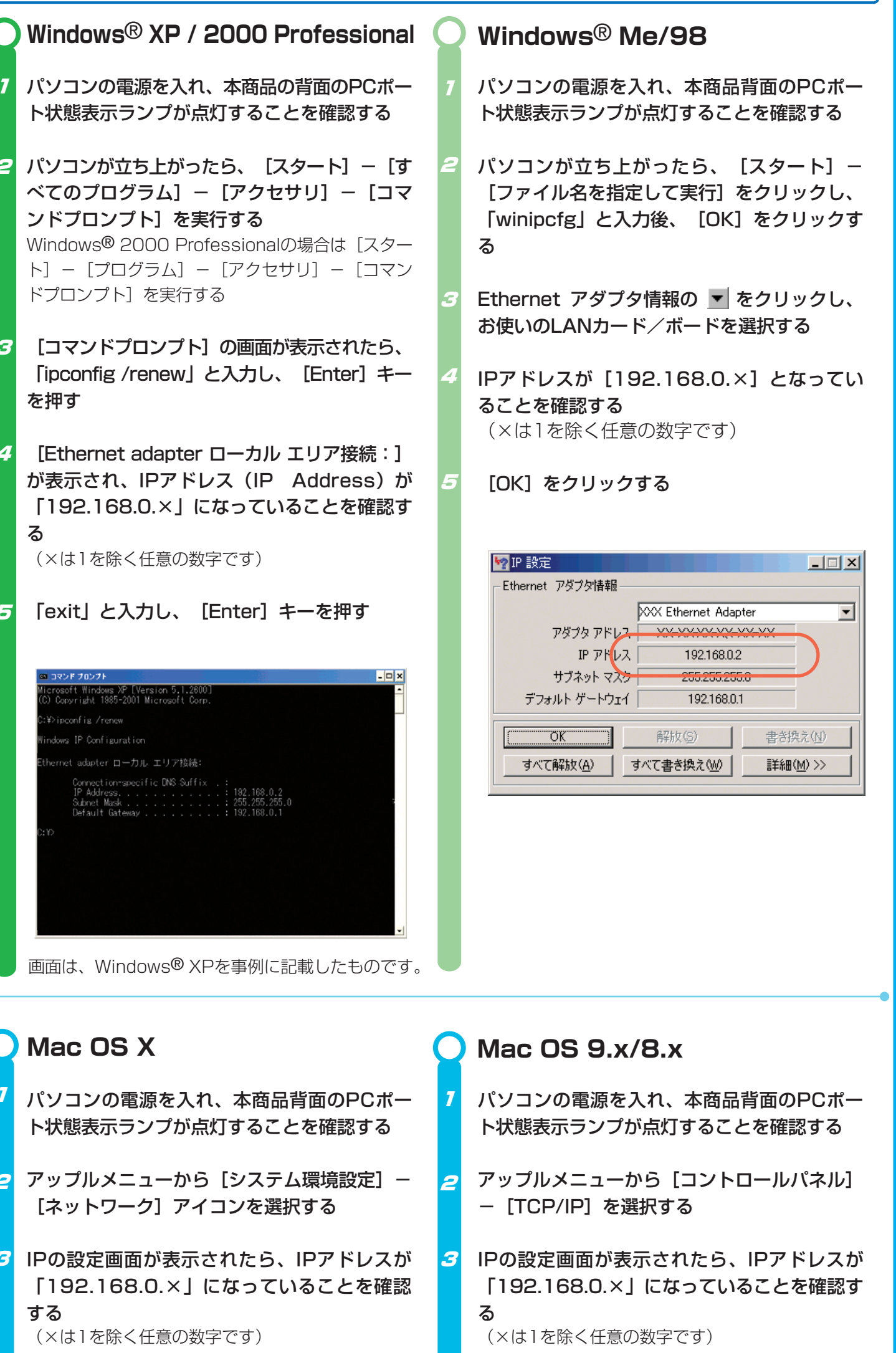

### **1** 本商品から電源ジャックを取り外す

- **2** 10秒ほど待ってから電源ジャックを差し込み後、 3秒以内にイニシャルスイッチを押す(POWERラ ンプが点灯するまで押し続ける)
- ※イニシャルスイッチは先の尖ったつまようじなどで押 してください。
- これで初期化は完了です。
- ※初期化が完了するまでは、本商品の電源ジャックは絶 対に抜かないでください。故障の原因となります。

# **本商品の初期化 そうきょう しょうしょう しょうしょう しょうしょう 機能詳細ガイドについて**

初期化とは、本商品に設定した内容を消去して工場 出荷時の状態に戻すことをいいます。 本商品がうまく動作しない場合や今までとは違う回 線に接続し直す場合は、本商品を初期化してはじめ から設定し直すことをお勧めします。 いったん初期化すると、それまでに設定した値はす べて消去され、工場出荷状態に戻りますのでご注意 ください。

本商品の様々な機能については、機能詳細ガイドで詳しく説明しています。 「機能詳細ガイド」は、ホームページからご覧ください。

## **http://aterm.cplaza.ne.jp/manual/p/500ref/**

# **●機能詳細ガイドには下記の事項が記載されています**

- 1. 各部の名称と機能
- 2. 機能一覧
- 3. 外部にサーバを公開する
- 4. ネットワーク対応アプリケーション (ネットワークゲームなどを利用する)
- 5. ファイルとプリンタの共有(Windows®)
- 6. クイック設定Webの使い方
- 7. IP電話の使い方
- 8. 付録